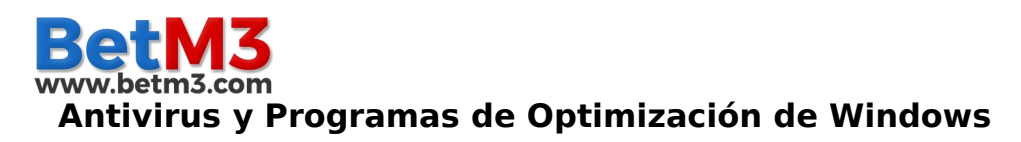

La taquilla de BetM3 guarda la información diaria de tickets vendidos en un archivo local, algunos antivirus o sistema de optimización de Windows detectan los archivos como descartables y los eliminan.

Por tal motivo se recomienda al momento de la instalación verificar si la maquina tiene un antivirus instalados estos programas siempre cuenta con una configuración de excepciones, en donde será agregada la carpeta donde se instala la taquilla (comúnmente C:\Archivos de programa\BetM3), de esta manera el anitivirus dejara de borrar los datos.

A continuación se explica el proceso de los Programas Avast Antivirus y CCLeaner, pero para la mayoría de los programas es similar solo hay que buscar la sección de exclusiones o excepciones.

## **Avast Antivirus**

Hacemos clic en opciones

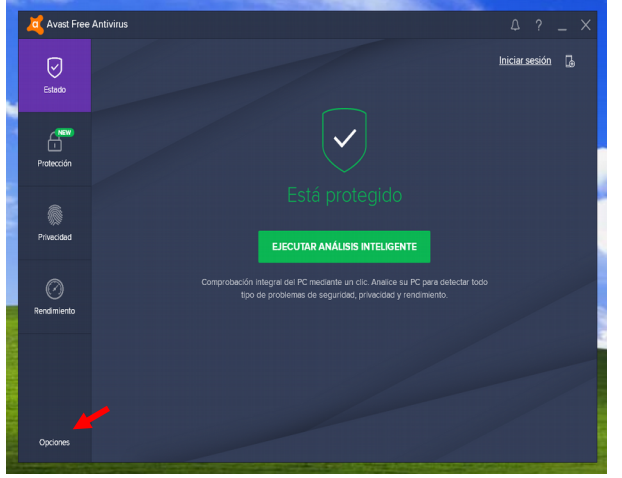

Ubicamos la sección de exclusiones y la desplegamos

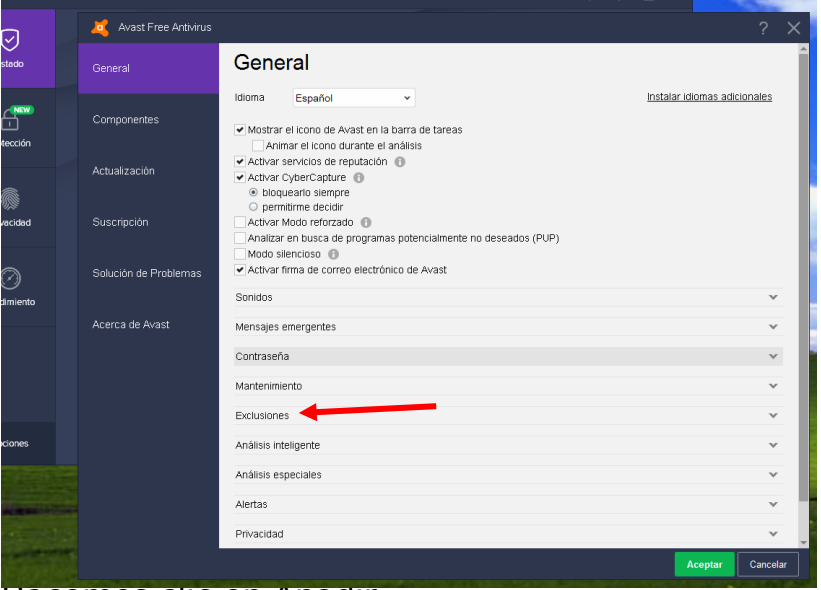

Hacemos clic en Añadir

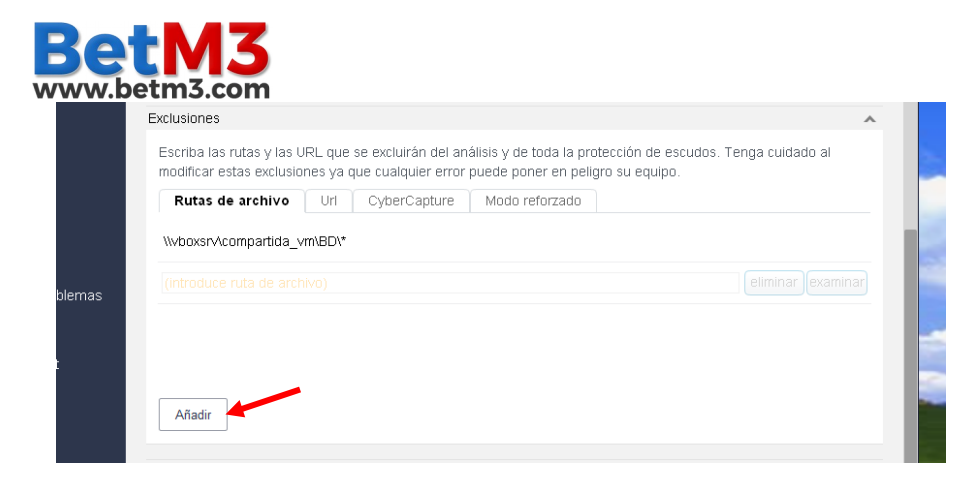

Tildamos la carpeta de instalación del programa de BetM3 debe de estar dentro de Archivos de programas o Program Files dependiendo de si el Windows esta en español o ingles

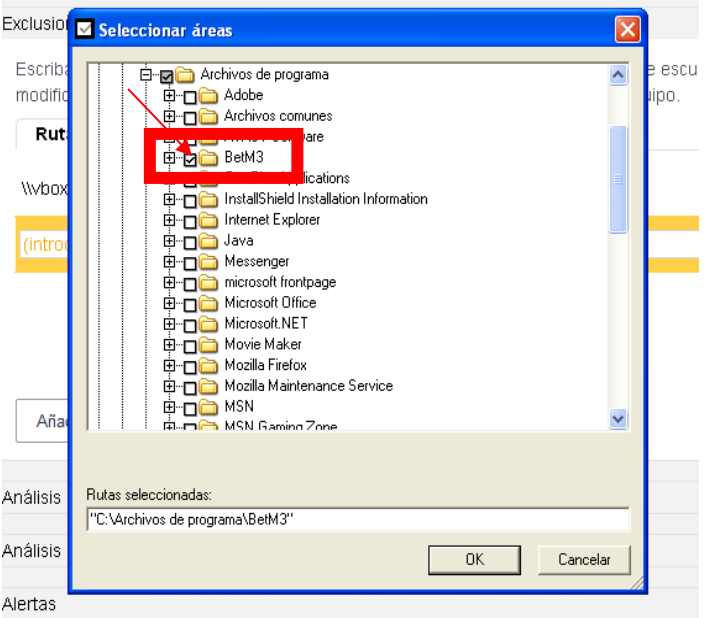

## Hacemos clic en aceptar para guardar los cambios

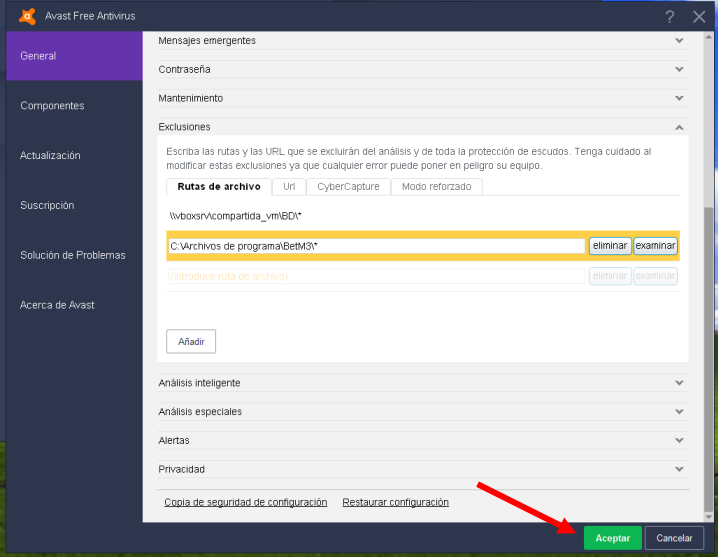

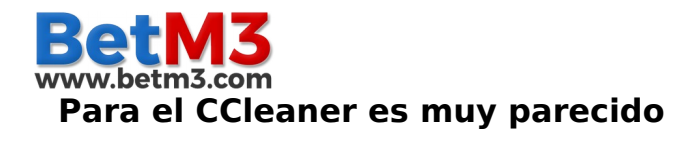

Hacemos clic en Opciones > Exclude > Add

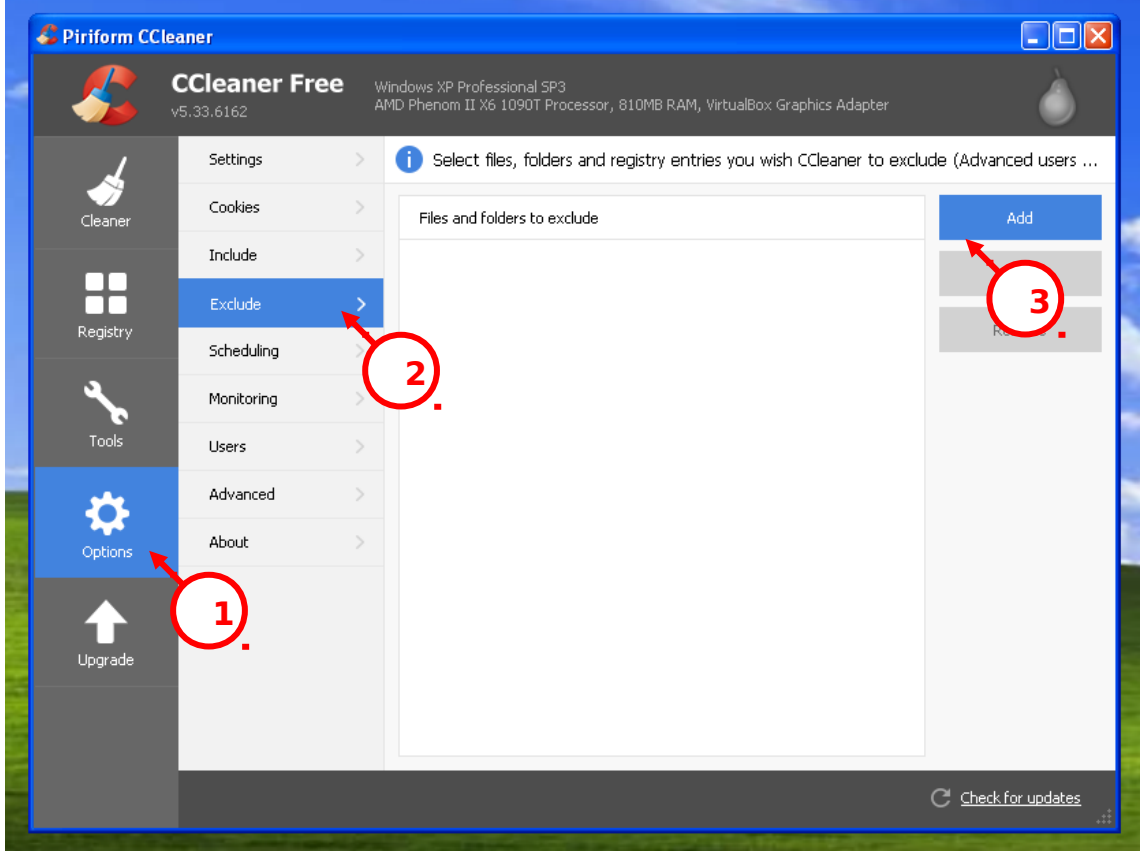

## Buscamos la carpeta y la Seleccionamos

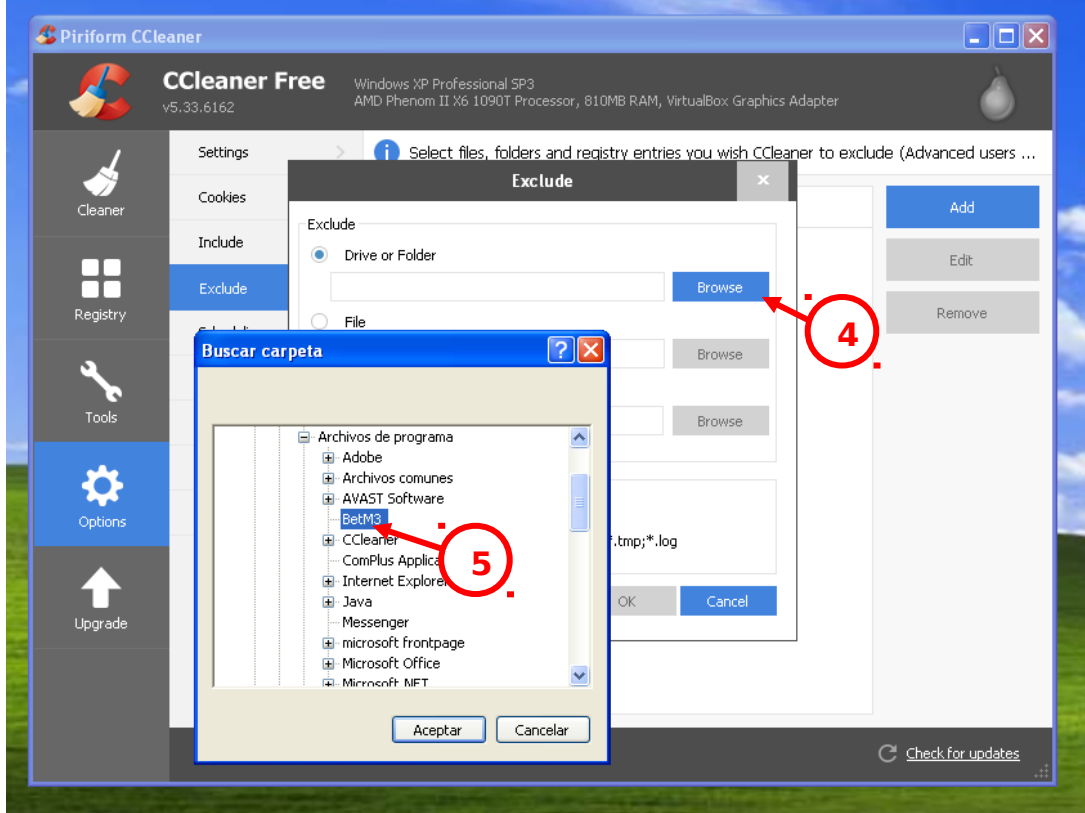

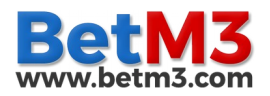

z

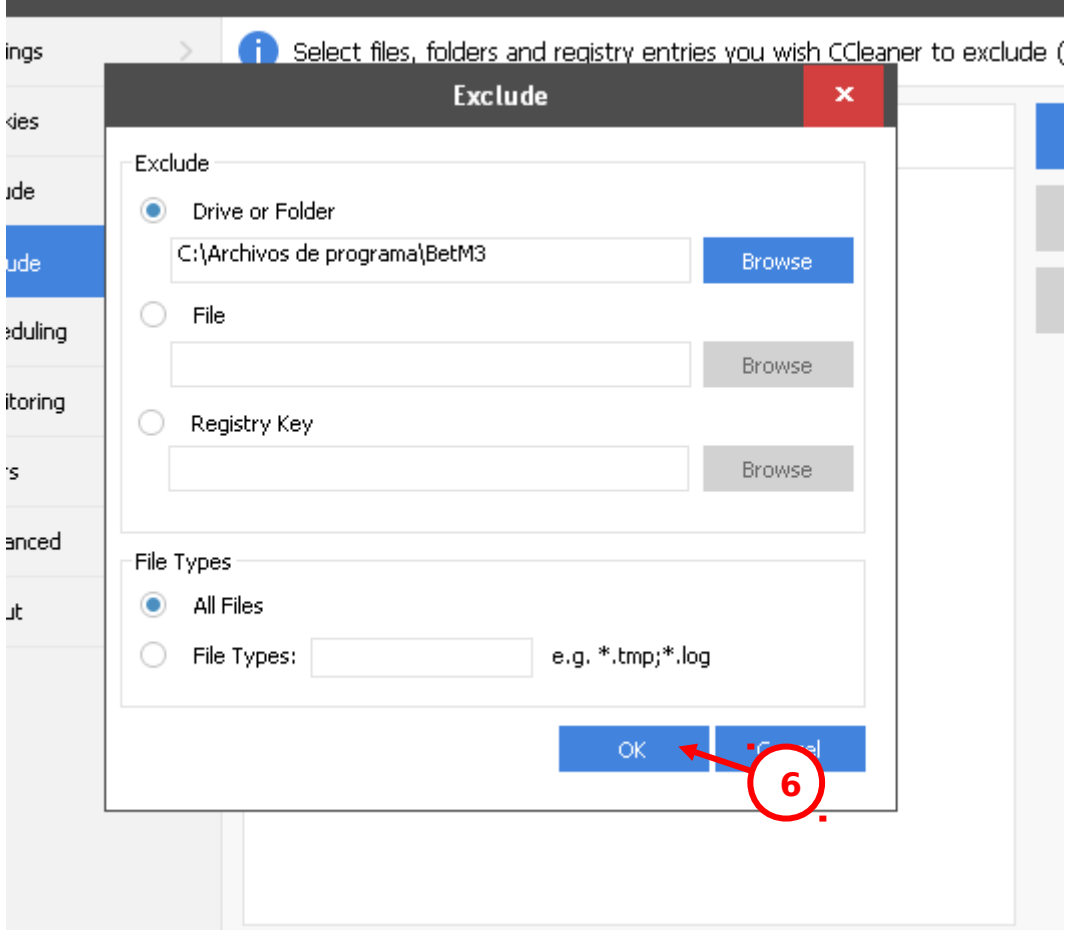

## Ya está lista la excepción

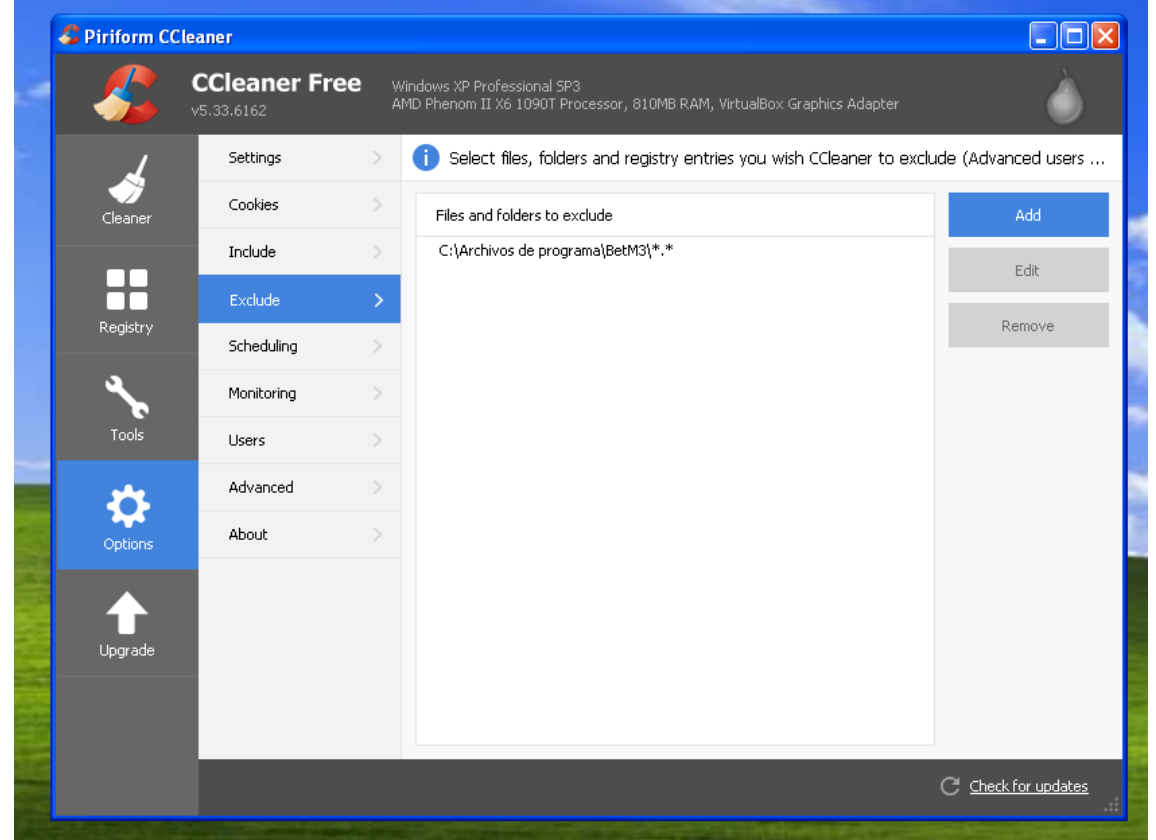